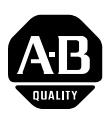

## **PowerFlex 700AFE Firmware v1.003**

This release note describes major revision 1, minor revision 3 of firmware for PowerFlex 700AFEs.

## **Introduction** The following information is included in this document: **Determining Firmware Revision Level** To determine the firmware version for a PowerFlex 700AFE, view parameter 033 - [Control SW Ver]. The firmware version is the data in this parameter. **For information about: See page:** [Determining Firmware Revision Level](#page-0-0) **[Firmware Upgrades](#page-0-1) [Enhancements](#page-1-0)** [Corrected Anomalies](#page-2-1) [3](#page-2-1) **[Known Anomalies](#page-2-0) [Restrictions](#page-2-2) [Rockwell Automation Support](#page-2-3) [Product Satisfaction Return](#page-3-0)** Example: Firmware Version 1.002 Firmware revision from parameter 033 - [Control SW Ver]

<span id="page-0-1"></span><span id="page-0-0"></span>**Firmware Upgrades** This section describes procedures to flash upgrade your PowerFlex 700AFE firmware. You can download the required PowerFlex 700AFE Flash Update Tool and firmware on the Allen-Bradley Web Updates site located at [http://](http://www.ab.com/support/abdrives/webupdate) [www.ab.com/support/abdrives/webupdate.](http://www.ab.com/support/abdrives/webupdate)

> **Note:** ControlFlash and 1203-SSS and 1203-USB serial adapter support through the DPI are not yet available for PowerFlex 700AFE units.

**Important:**The PowerFlex 700AFE Flash Update Tool is used with a straight serial cable with male-female connectors. Do not use a crossover cable (NULL Modem cable). If your computer only has a USB port, you must obtain a USB-to-serial converter cable to complete this procedure.

**Important:**Shut down RSLinx before completing this procedure to avoid a COMM PORT error.

# **[Allen-Bradley Parts](https://industrialautomation.co/product-category/allen-bradley/page/4865/)**

The system firmware is named PF700AFEV002.vcn and is the only file required for this update. The standard application firmware is bundled with system firmware and does not require a separate download or flash.

**1.** Connect the serial cable from your computer to the port on the front of the 700AFE control assembly as shown below.

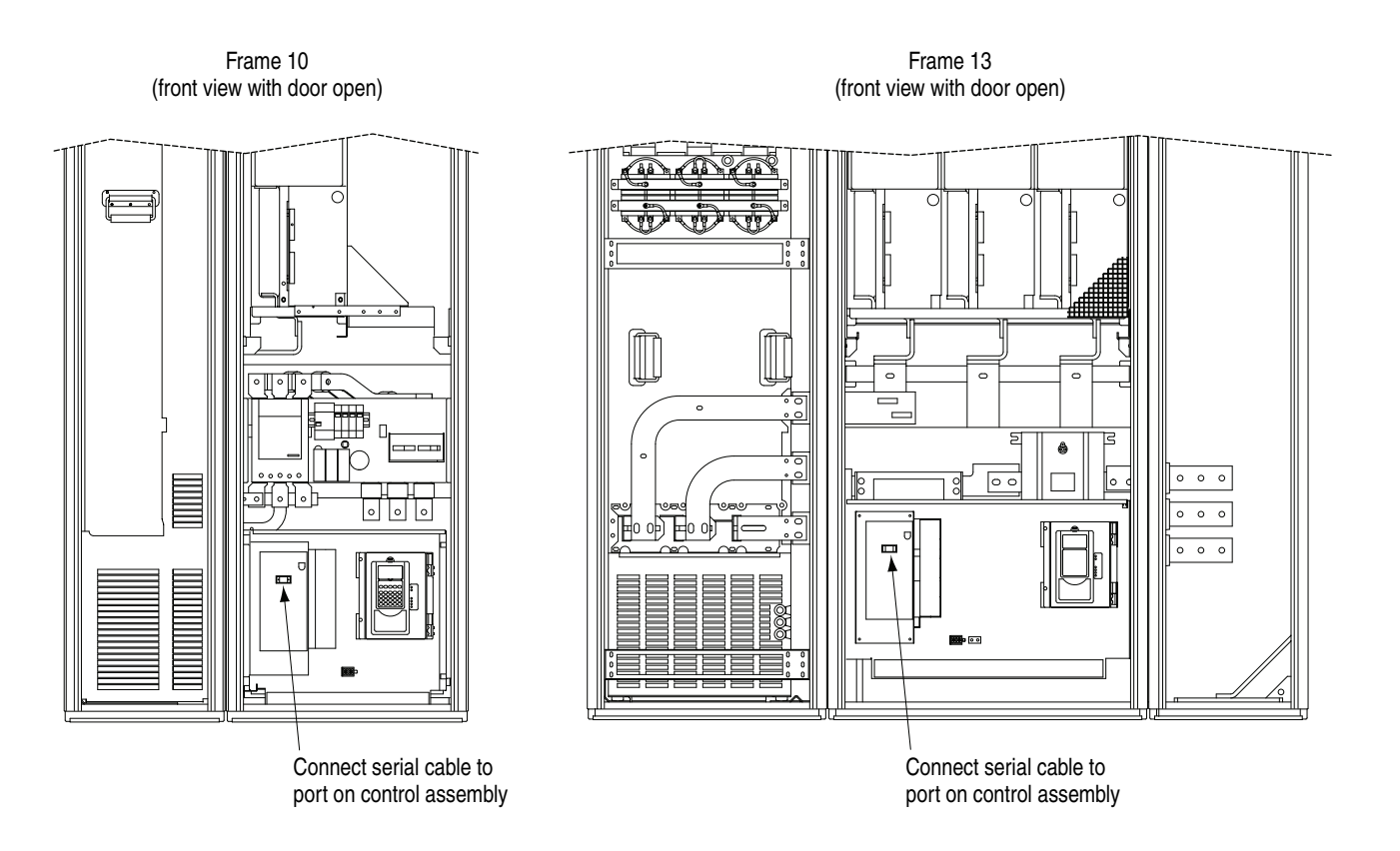

**2.** Start the PowerFlex 700AFE Flash Update Tool and follow the screen prompts until the flash procedure is completed and the new firmware version is displayed.

<span id="page-1-0"></span>**Enhancements** This section describes the enhancements provided in this revision of firmware:

- Added text "DC Ref Follow" for bit 12 of parameter 51 [Control Options].
- Changed the default of parameter 226 [Digital In6 Sel] from "5" (LCL Fan Stop) to "0" (Not Used).
- Modified the HIM start-up sequence by setting the parameter 226 default value to "0" (Not Used).
- Changed parameter 225 [Digital In5 Sel] to be unconfigurable. It is now always fixed at value "4" (LCL OverTemp).

<span id="page-2-2"></span><span id="page-2-1"></span><span id="page-2-0"></span>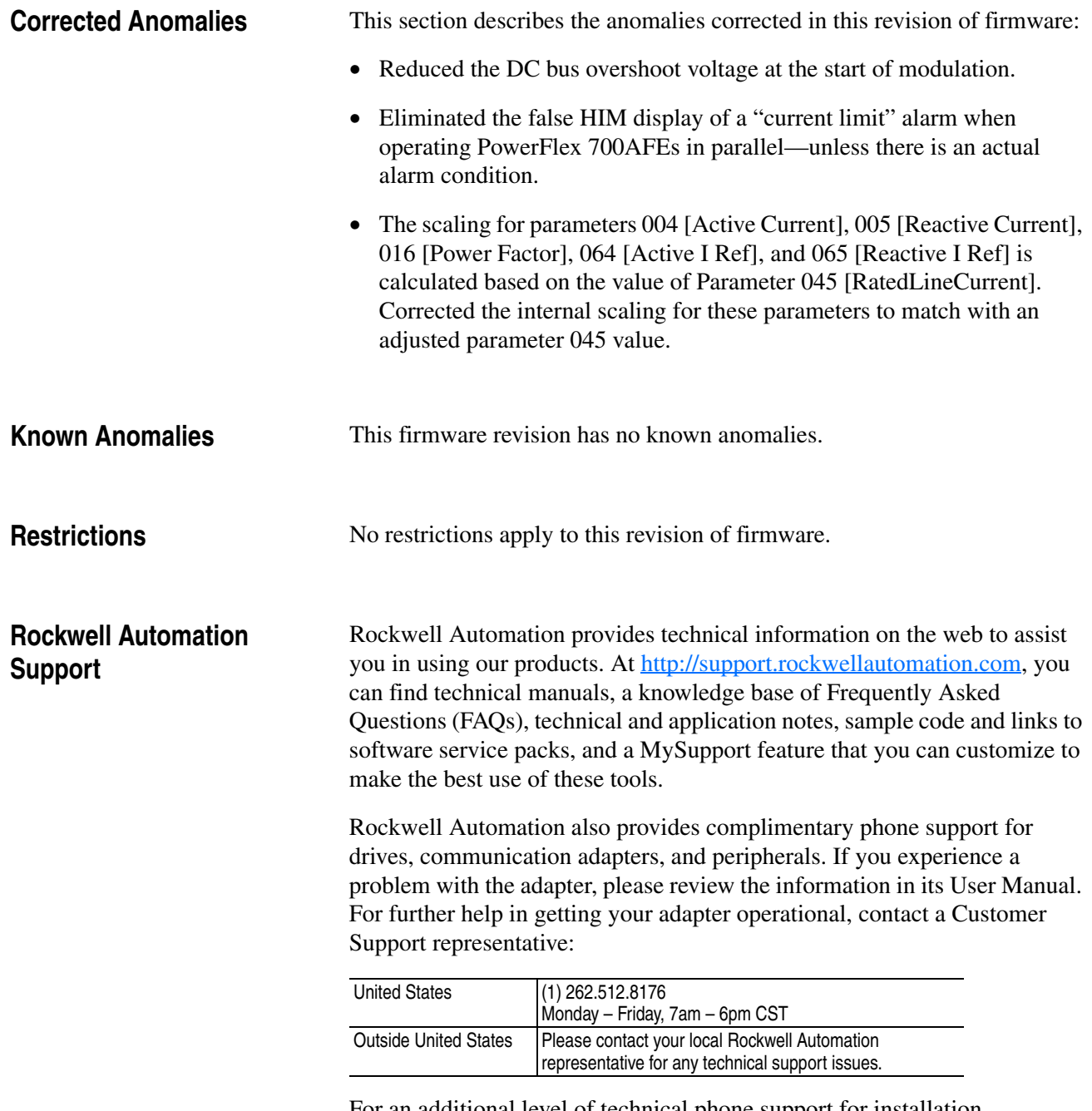

<span id="page-2-3"></span>For an additional level of technical phone support for installation, configuration and troubleshooting, we offer TechConnect Support programs. For more information, contact your local distributor or Rockwell Automation representative, or visit [http://support.rockwellautomation.com.](http://support.rockwellautomation.com)

# **[Allen-Bradley Parts](https://industrialautomation.co/product-category/allen-bradley/page/4865/)**

<span id="page-3-0"></span>**Product Satisfaction Return** Rockwell Automation tests all products to ensure that they are fully operational when shipped from the manufacturing facility. However, if your product is not functioning and needs to be returned:

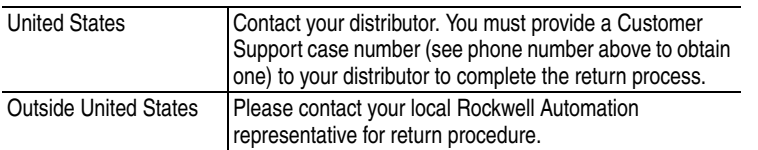

U.S. Allen-Bradley Drives Technical Support - Tel: (1) 262.512.8176, Fax: (1) 262.512.2222, Email: support@drives.ra.rockwell.com, Online: www.ab.com/support/abdrives

### **www.rockwellautomation.com**

### **Power, Control and Information Solutions Headquarters**

Americas: Rockwell Automation, 1201 South Second Street, Milwaukee, WI 53204-2496 USA, Tel: (1) 414.382.2000, Fax: (1) 414.382.4444 Europe/Middle East/Africa: Rockwell Automation, Vorstlaan/Boulevard du Souverain 36, 1170 Brussels, Belgium, Tel: (32) 2 663 0600, Fax: (32) 2 663 0640 Asia Pacific: Rockwell Automation, Level 14, Core F, Cyberport 3, 100 Cyberport Road, Hong Kong, Tel: (852) 2887 4788, Fax: (852) 2508 1846